## Accessing a Workflow in Student Hub

- 1. Log in to Student Hub[: https://studenthub.uq.edu.au](https://studenthub.uq.edu.au/)
- 2. In the top-right corner of the screen, select:
	- a. the dropdown arrow next to your name and
	- b. select 'Dashboard'.

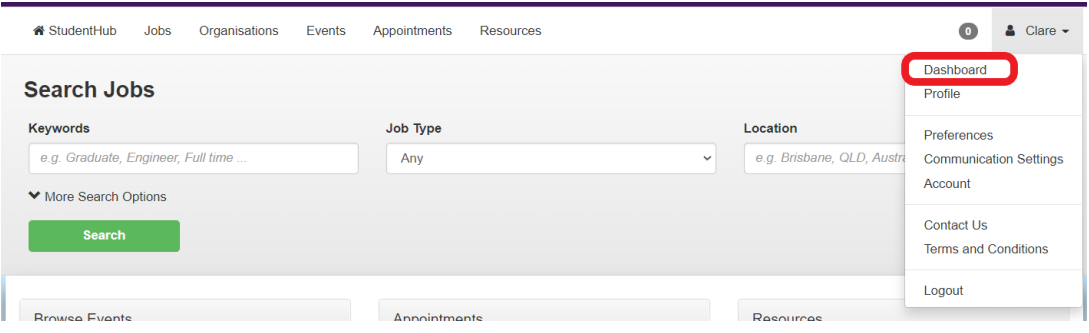

3. The list of workflows will appear under the heading 'Dashboard'

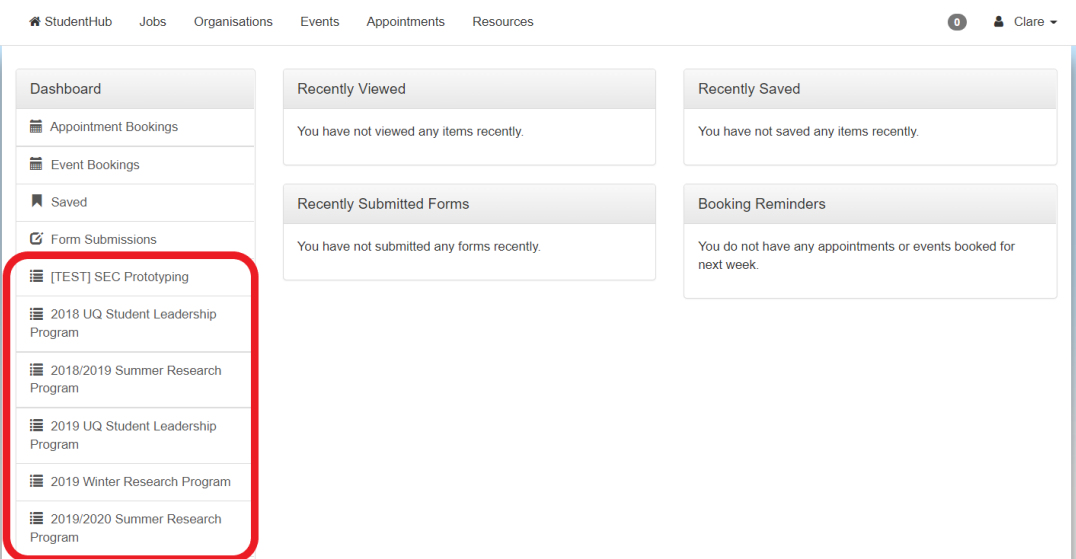

4. Scroll until you find the workflow you are looking for.